## **Available Quantity Calculation**

The Customer Self Service eCommerce Platform has the ability to change the Available Quantity Calculation to be the same as your ERP System.

## Step-by-step guide

To set-up the availability calculation method

- 1. Log in as an Administrator.
- 2. Navigate to 'Settings'.
- 3. Click the 'Orders' tab.
- 4. In the 'Current Order Display' tab, you will see 'Available Qty. Calculation'.
- 5. You then can pick the Quantity Calculation to be the same as in your ERP System.

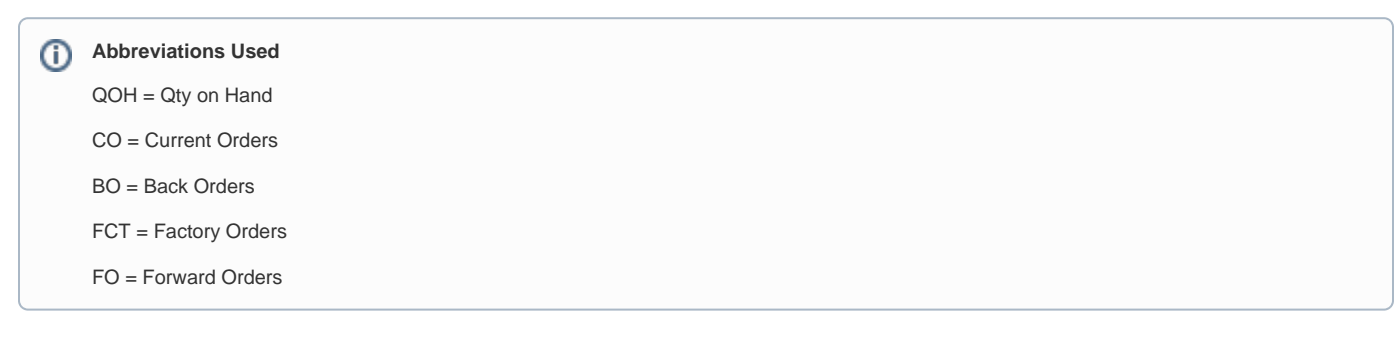

## Related help

- [Product Unit Of Measure Selector](https://cvconnect.commercevision.com.au/display/KB/Product+Unit+Of+Measure+Selector)
- [Change Placeholder Images](https://cvconnect.commercevision.com.au/display/KB/Change+Placeholder+Images)
- **[Product List Unit Of Measure Widget](https://cvconnect.commercevision.com.au/display/KB/Product+List+Unit+Of+Measure+Widget)**